# **Лекция по дисциплине**

**перевозочного процесса»** 

**Тема: «Гипотезы значений вариационного ряда фактора для статистической модели»**

**автор: к.т.н., доц. Тимошек Игорь Николаевич**

знакомство с некоторыми элементами аналитической алгебры и геометрии: исследование взаимосвязи между свойствами расчетного шага значений вариационного ряда входных факторов и характеристикой нелинейности функции при формировании гипотезы расчетных процедур для  $\sigma$ 

**Цель:**

#### Основные положения:

- 1. Форма проведения исследования
- Таблично-графическое представление информации

#### 2. Решение поставленной цели достигается анализом:

- выявленных причинно-следственных связей между «поведением» функции и свойствами аргумента;
- соблюдения ряда формальных условий применения математических методов

#### 3. Критерии анализа:

- типичные (наиболее распространенные) графики функций
- относительный шаг изменения аргумента

#### **Формулируем условия задачи**

- 1. Для анализа указанной взаимосвязи рассмотрим три монотонно возрастающие функции:
	- ⚫ f(x1) линейная функция;
- ⚫ f(x2), f(x3) нелинейные выпуклая и вогнутая соответственно (см. рисунок 6 а).;
- 2. Для упрощения расчетов допускается, что значения каждой из функции равны при различных значениях аргументов, в пределах от 0 до 5 и для них найдется единое решение.

**• Так, к примеру, для аргументов при**  $x_1 = 1$ **,**  $x_2 = 0.45$ **, x**<sub>3</sub>=2, их функции равны − **y** = f(**x**<sub>1</sub>) = f(**x**<sub>2</sub>) = f(**x**<sub>3</sub>)=1.

### **Графики исследуемых функций**

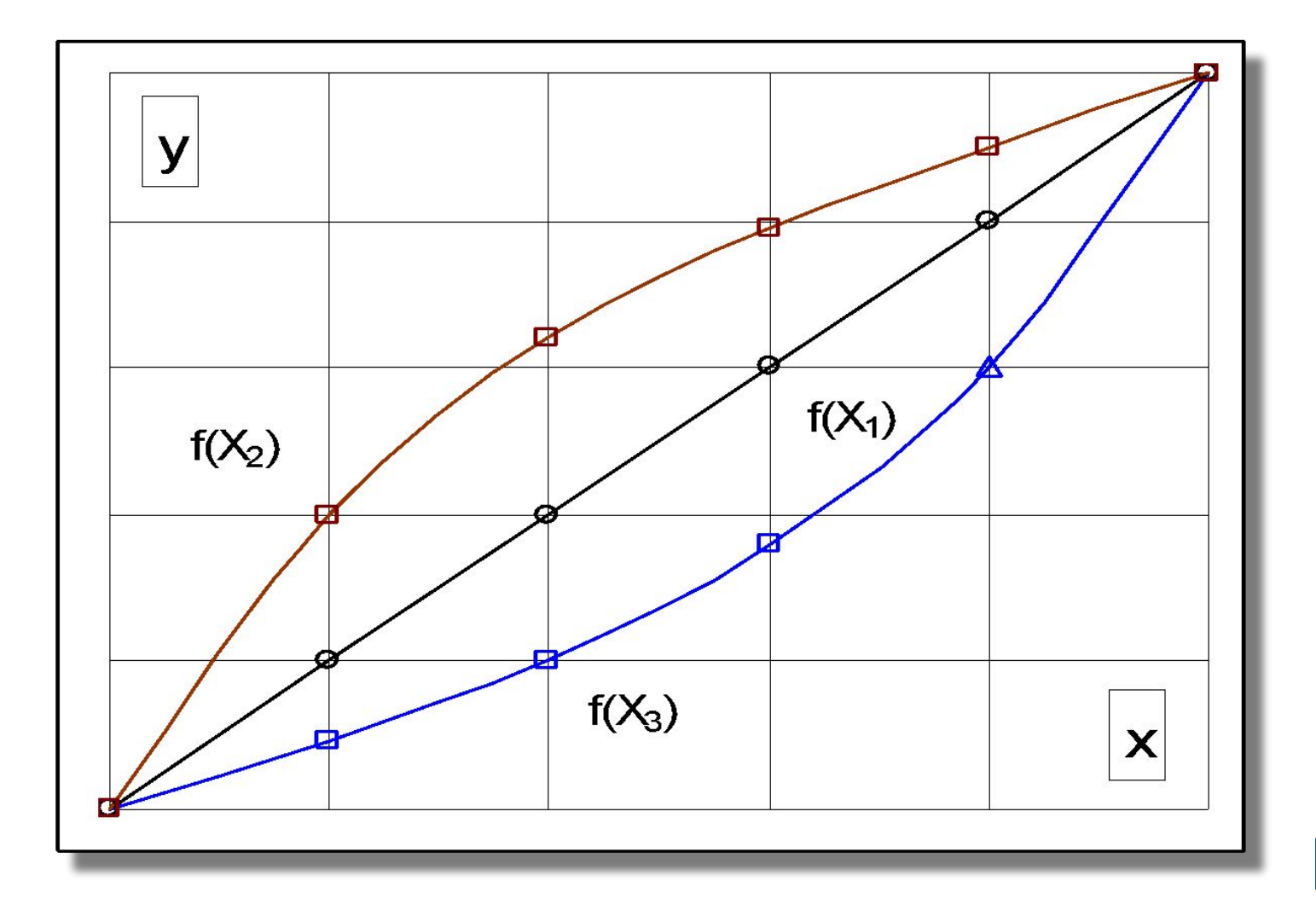

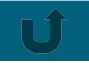

### Исследование расчетного шага вариационного ряда

Расчет величины шага для любой пары чисел непрерывно возрастающего ряда выполняется по формуле:

 $\Delta$ **x**<sub>1,j</sub> = **x**<sub>1,(J+1)</sub> – **x**<sub>1,J</sub> величина шага между любой парой значений всегда будет находиться между max и min значениями аргументов и характеризуется следующим неравенством:

 $X_{\text{max},j} > \Delta X_{i,j} > X_{\text{min},j}$ 

**№**  $y=f(x_i)$  $\mathbf{x}_1, \uparrow \uparrow$  $\Delta_{\bf x1} \rightarrow$ *(0 -5) (0 - 5) Const* 1.  $\begin{array}{|c|c|c|c|c|} \hline 0 & 0 & 0 & - \ \hline \end{array}$ 2. | 1 | 1 | 1 3. | 2 | 2 | 1 4. | 3 | 3 | 1 5. | 4 | 4 | 1 6. | 5 | 5 | 1

# Исследование расчетного шага вариационного ряда

- $\bullet$  Первая функция  $f(x)$  выступает в роли эталонной;
- она линейна и поэтому для значений указанных в графе 3 (табл.) имеет одинаковую разницу (расчетный шаг) между всеми парами чисел, расположенными рядом, рассчитанную по формуле и равную единице.

 $\Delta$ **x**<sub>1,1</sub> =  $\Delta$ **x**<sub>1,2</sub> =  $\Delta$ **x**<sub>1,3</sub> =  $\Delta$ **x**<sub>1,4</sub> =  $\Delta$ **x**<sub>1,5</sub> = 1.  $\bullet$  Для любых пар значений функции  $f(x)$  для исследуемого рада от 0 до 5 расчетный шаг имеет постоянное значение, равный среднему значению шага при і-том количестве опытов:  $\Delta x_i = \frac{x_{i_{\text{max}}} - x_{i_{\text{min}}}}{i-1}$ 

 $\bullet$ его отображение представлено на рисунке  $(\Delta x_{i}).$ 

# **Графики исследуемых функций**

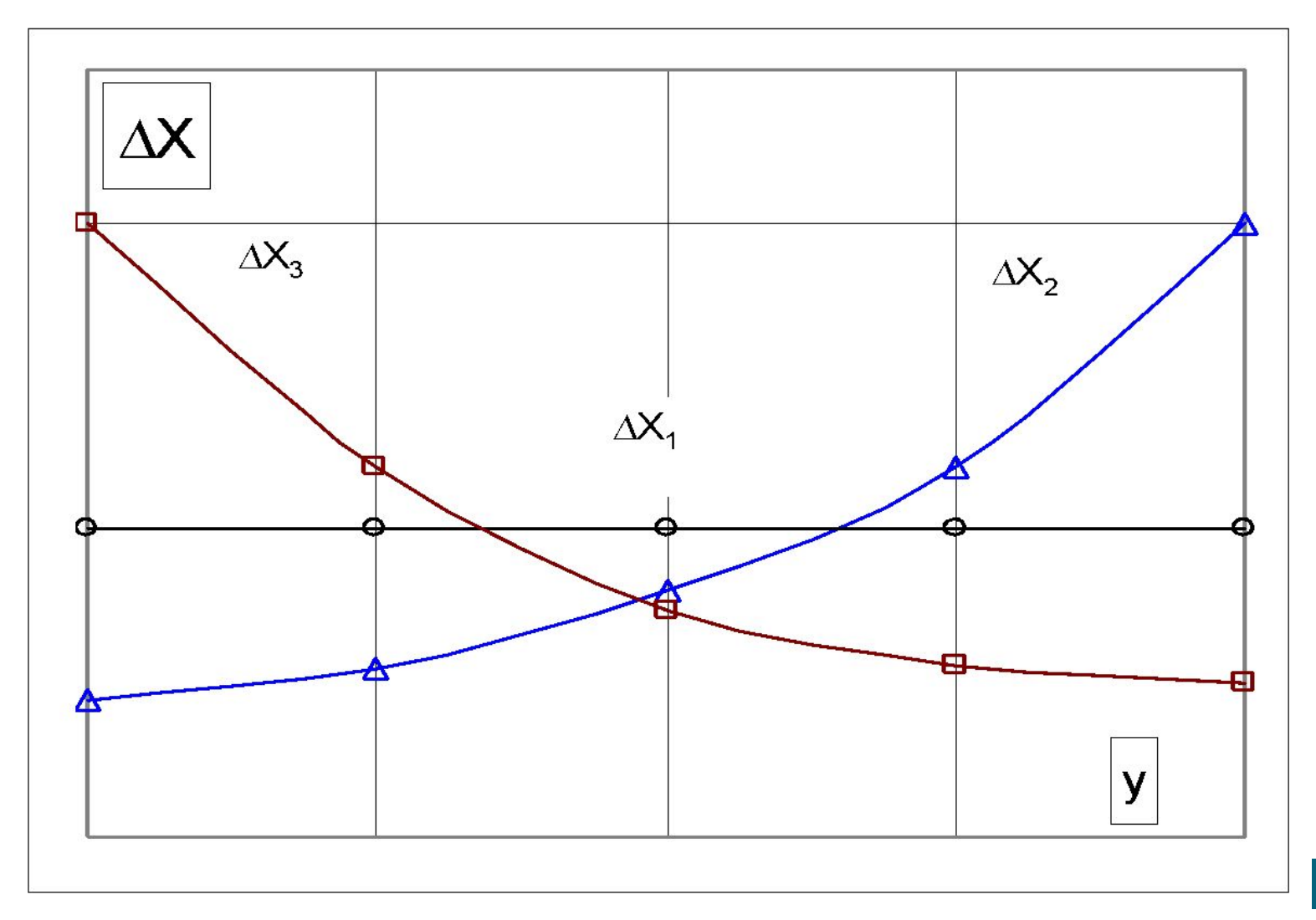

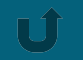

# Исследование расчетного шага вариационного ряда

- Для нелинейной возрастающей выпуклой функции  $f(x_{2}^{\prime}),$  величины расчетного шага для исследуемого подмножества области определения от о до 5, рассчитанные по формуле имеют тенденцию к возрастанию (к тому же нелинейную).
- $\bullet$  Для нелинейной возрастающей вогнутой функции  $f(x_{3}),$ наблюдается тенденция к убыванию значений в зависимости от возрастания функции.
- Это наглядно демонстрируется данными таблицы (графа 6) и графическим отображением  $\Delta x$ <sub>2</sub> и  $\Delta x$ <sub>3</sub> на рисунке.

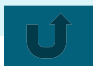

### Таблица исследования расчетного шага

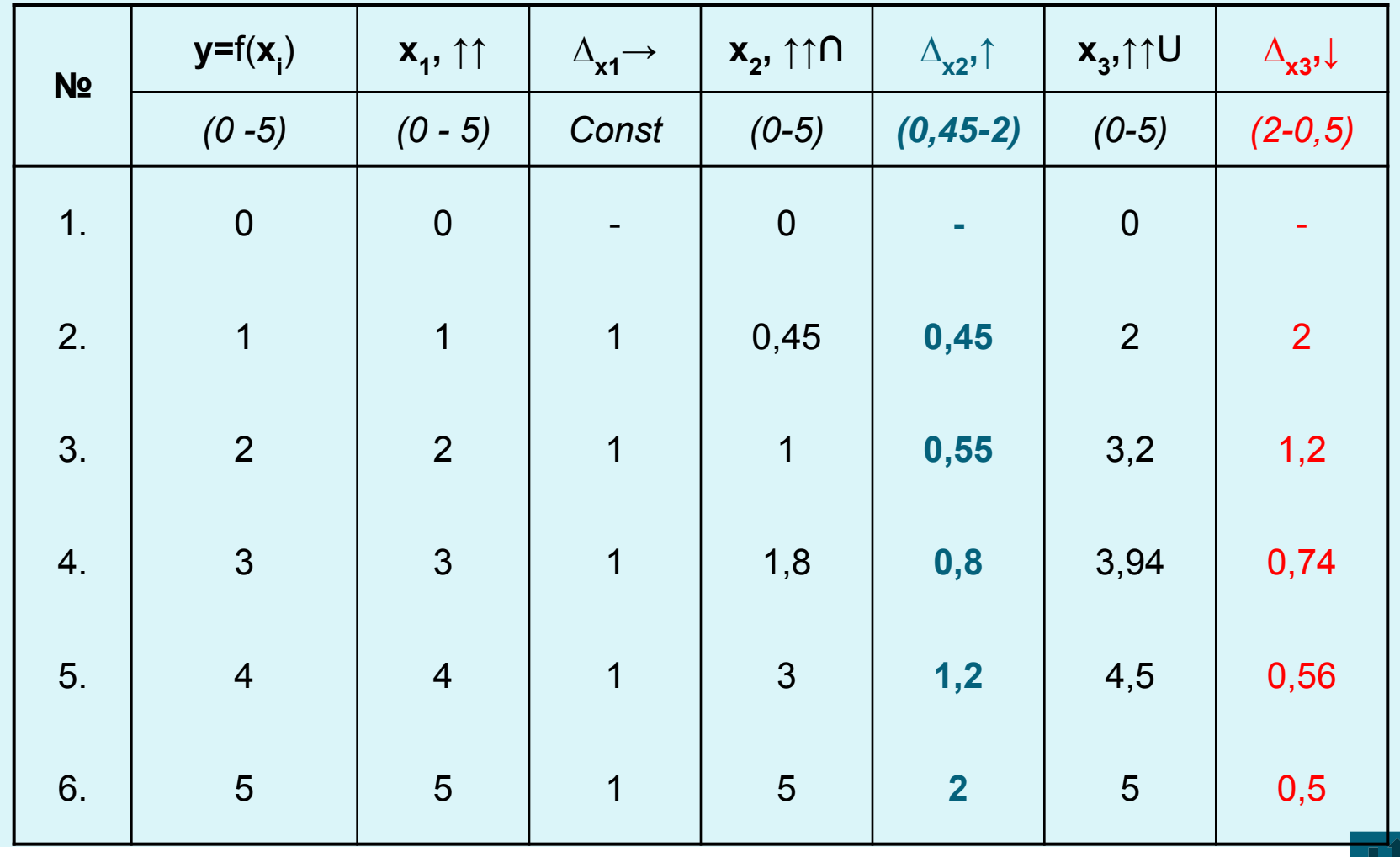

#### Исследование расчетного шага

- В результате исследований можно сделать вывод:
- если простая нелинейная монотонная (или дискретная) возрастающая функция имеет выпуклый вид на отрезке изменения величин исследуемой области, то расчетный шаг может принимать величины от минимальных к максимальным значениям, и является одной из характеристик исследуемой функции.
- $\bullet$ если же возрастающая нелинейная функция имеет вогнутый вид (что отражаться символами «U↑»), то шаг между значениями аргументов в начале ряда может иметь наоборот большую величину и уменьшаться к концу исследуемой области до минимальной величины.

### Формирование гипотезы вариационного

#### ряда

Для формирования гипотезы вариационного ряда детерминированных значений выходного фактора студент может воспользоваться excel-программой, разработанной автором (она находится в компьютерном классе  $\Gamma$ 210).

Программа обеспечивает ввод, обработку, корректировку и представление необходимой информации о входном и выходных факторах для использования в дальнейшем процессе проектирования статистической модели.

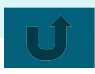

#### Формирование гипотезы вариационного

#### ряда

- 1. Пользователь вводит минимальное ( $x_{min}$ ) и максимальное (x<sub>1max</sub>) целочисленные значения из области для данного фактора в поля, отмеченные синим цветом (см. пункт *и Инструкции* на рисунке).
- 2. Далее (согласно пункту 2) нажатием кнопки «Дискретные зн.» программой выполняется генерация 15 случайных чисел для указанной области.
- 3. В результате, в желтой части таблицы выводятся отсортированные значения возрастающего вариационного ряда и их графический вид.
- 4. Выполняется расчет средней величины шага, а также текущего шага для парных значений расчетного ряда.

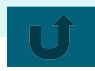

### Формирование гипотезы вариационного

#### ряда

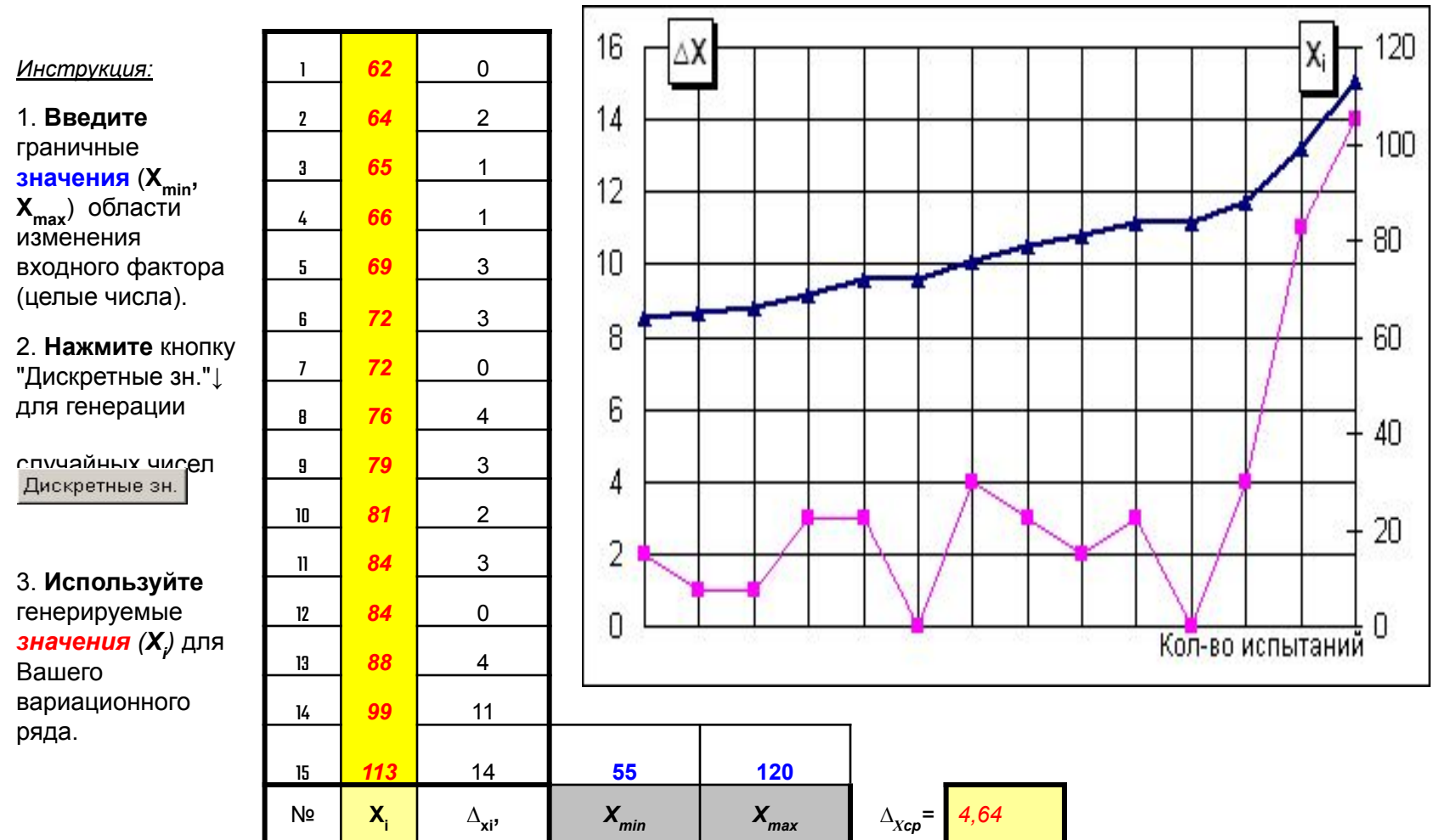

# ПРИМЕР формирования гипотезы вариационного

#### ряда

- 1. Для входного фактора модели (X<sub>*ii</sub>*), вносятся</sub> натуральные значения  $x_{_{min}=}$  55 и  $x_{_{max}}$ = 120 (см. рисунок)
- 2. Нажимается кнопка «Дискретные зн.», а результат 15-и значений вариационного ряда выводится в табличной форме в центральной (желтой) части таблицы.
- з. Рядом со значениями входного фактора располагаются величины шага = 2, = 1 и т.д., ср. значение  $\bm{\Delta}_{Xcp}$ =4,64.
- 4. Справа от табличного ряда располагается графическое изображение полученного результата.
	- ломаной линией темно-синего цвета (с « $\Delta$ » в местах пересечения с основной сеткой) обозначается график анализируемого входного фактора (X<sub>*ii</sub>*),</sub>
	- ломаной линией сиреневого цвета (с «□» в местах пересечения с сеткой) обозначается график данных расчетного шага ( $\Delta_{\text{Xi}}$ ).

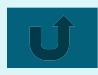

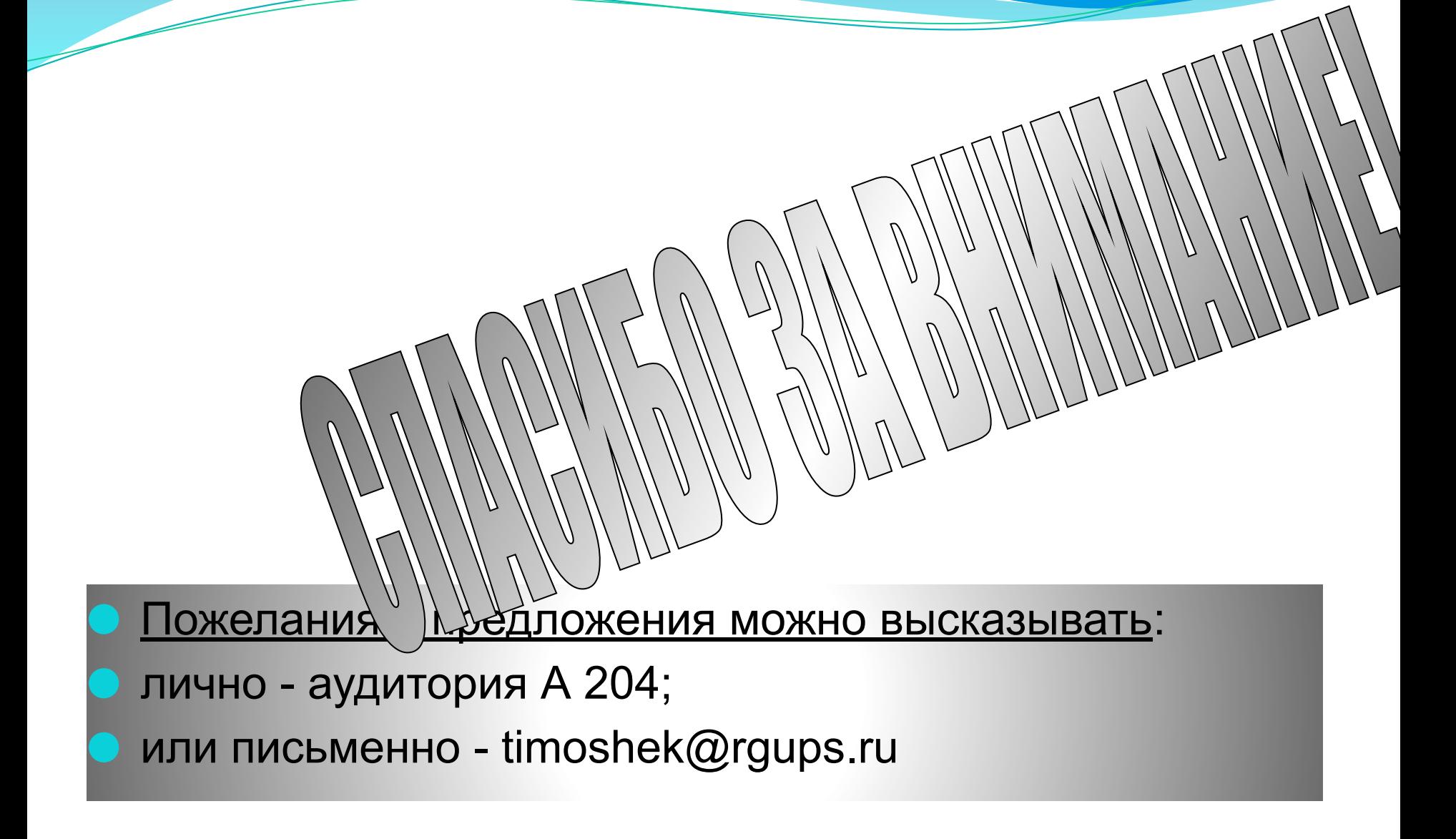